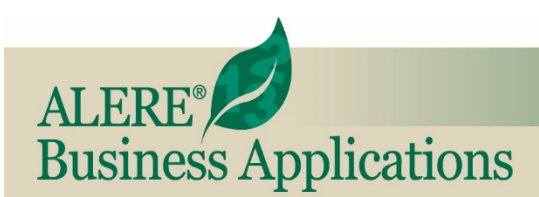

# **New Features**

REVIEW OF NEW FEATURES AND CHANGES IN THIS RELEASE

## **November, 2018 ALERE® Version 14.0**

**Service Module** - A new Service module was added to the ALERE product to support the generation and execution of service jobs. The Service module contains the screens necessary to define the service elements (Service Catalog, Service Site Information, Resource Class, Service Ticket and Recurring Service Generation). Additionally, various service reports were integrated into the module.

The screen below is a Service Ticket which is comprised of the items being serviced, the materials and personnel required to perform the work, the results of any tests done, and the actual transaction required to complete the job.

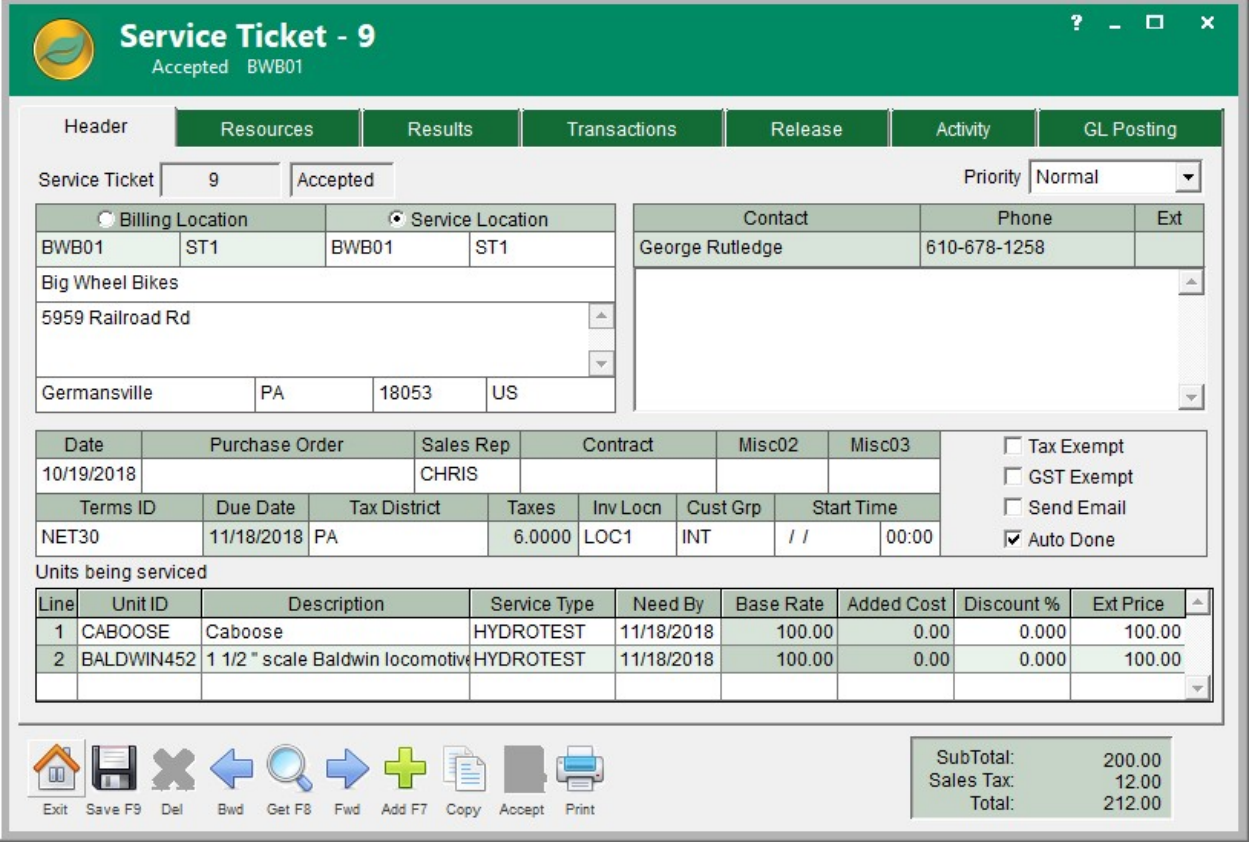

#### *Service Module - Service Ticket*

**Dispatch Module** - A new Dispatch module was added to the ALERE product to support the scheduling of service jobs. The Service Scheduling segment includes the screens used to define the scheduling of service jobs (Resource Calendar, Dispatch Board and Service View). Additionally, various reports were integrated into the module.

| 7<br>$\boldsymbol{\mathsf{x}}$<br>o<br>Dispatch Board - October 22, 2018                                                                                                    |                  |                       |         |     |                                       |        |
|----------------------------------------------------------------------------------------------------|------------------|-----------------------|---------|-----|---------------------------------------|--------|
| October 2018<br>$\mathbf{F}$<br>$\blacktriangleleft$<br><b>SMTW</b><br>F<br>-S<br>T<br>3<br>5<br>2<br>6<br>Δ<br>7 8 9 10 11 12 13<br>14 15 16 17 18 19 20<br>21 22 23 24 25 26 27<br>28 29 30 31 | $\blacktriangle$ | Jamie                 | Freddie | Lee | Tracy                                 | Morgan |
|                                                                                                    | 0:00             |                       |         |     |                                       |        |
|                                                                                                    | 1:00             |                       |         |     |                                       |        |
|                                                                                                    | 2:00             |                       |         |     |                                       |        |
|                                                                                                    | 3:00             |                       |         |     |                                       |        |
| <b>Service Ticket</b>                                                                                                    | 4:00             |                       |         |     |                                       |        |
| 9                                                                                                    | 5:00             |                       |         |     |                                       |        |
| <b>Address</b>                                                                                                    | 6:00             |                       |         |     |                                       |        |
| <b>Big Wheel Bikes</b><br>5959 Railroad Rd<br>Germansville, PA<br>18053                                                                                                    | 7:00             |                       |         |     |                                       |        |
|                                                                                                    | 8:00             |                       |         |     | #5 - CC01/MAIN                        |        |
|                                                                                                    |                  | 9:00 #6 - CC01/MAIN   |         |     | Fogelsville, PA 18051                 |        |
| Job#<br>Step#<br>$\overline{2}$<br>10                                                                                                    | 10:00            | Fogelsville, PA 18051 |         |     |                                       |        |
|                                                                                                    | 11:00            |                       |         |     |                                       |        |
| Unit ID<br>BALDWIN452                                                                                                    | 12:00            |                       |         |     |                                       |        |
|                                                                                                    | 13:00            |                       |         |     |                                       |        |
| Service Type<br><b>HYDROTEST</b>                                                                                                    | 14:00            |                       |         |     |                                       |        |
| <b>Class</b><br>Duration                                                                                                    | 15:00            |                       |         |     |                                       |        |
| TECH <sub>1</sub><br>1.0                                                                                                    | 16:00            |                       |         |     | ,,,,,,,,,,,,,,,,,,,,,,,,,,,,,,,,,,,,, |        |
| $Q \Rightarrow$ $\oplus$ $R_3$ $\leftrightarrow$<br>Save F9<br>Del<br>Get F8<br>Exit<br><b>Bwd</b><br>Fwd<br>Add F7 People Refresh                                                               |                  |                       |         |     |                                       |        |

*Dispatch Module - Dispatch Board*

**Payments Correction** - The *AP Cash Payment* screen now has a button to make corrections similar to the AR Cash Receipts screen.

**Multiple Location Prepayments** - The *AP Cash Payment* screen now allows the application of prepayments from one location to another location.

**Multiple Location Payable Payments** - AP cash payments allows the paying of multiple locations' payables with one check using the *Include Multiple Locations* checkbox.

**Expanded Address Fields** - Throughout the entire product, the Street 1 and Street 2 address fields have been replaced with a new street address field allowing more than two address lines to be entered.

**Larger Email/Website Fields** - Throughout the entire product, the email and website fields have been replaced with new Memo type fields, allowing extremely long email and web addresses to be entered.

**User ID/Time Stamp Tool Tips** - The *InTouch Company Profile* and *Prospect Profile* screens now display the *User ID* and *Time Stamp* of the company record's creation in a tooltip over the *Co ID* field.

**Adjustable Supplier Item Number Fields** - Throughout the entire product, the length of the supplier item number can be adjusted by changing the value in the foreign fields table, allowing for whatever lengths are necessary for an individual company's needs.

**Adjustment Notes** - The *Physical Inventory Count* screen has a new field to enter notes for the inventory adjustments being made when the counts are posted.

**UPS Integration** - The product now interfaces with UPS to provide tracking, costing and label creation capabilities.

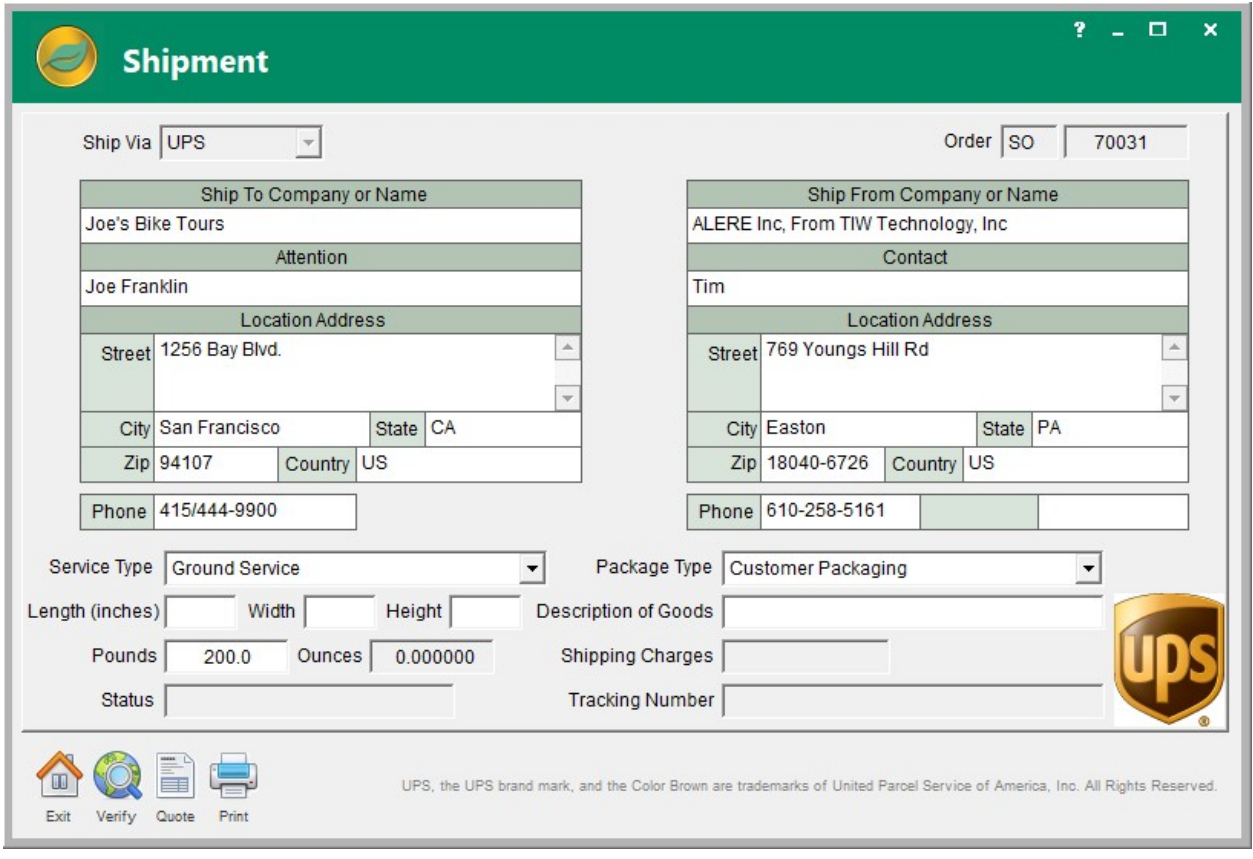

*UPS Shipping*

**Error Screen for Physical Inventory** - The *Physical Inventory Count* screen will now display an errors screen after posting which contains a list of any items that did not post along with the error message. The list can be printed or exported to Excel.

**Expanded Serial Numbers** - Throughout the entire product, the length of the serial numbers has been increased from 20 to 25 characters.

**Standalone Appointments/Tasks** - The InTouch calendar appointments and tasks can now be utilized without a link to Outlook. The information is stored within the ALERE contact management tables.

**Copy Document Types** - The *Copy* button on the *Purchase Order* screen has been changed to allow copying one document type to another document type.

**Transfer/Purchase Order Support** - The *Add* button on the *Transfer Order* screen has been changed to allow the creation of a transfer order from a purchase order. This will create a transfer order in add mode with the lines and ship from location information populated from the purchase order.

**Payable Miscellaneous Fields** - Three new miscellaneous fields were added to the *AP Payable* screen *Header* tab. The process of releasing a purchase order to a payable will copy the fields from the purchase order to these fields on the payable.

**Item Active/Inactive** - An *Active/Inactive* checkbox has been added to the *Inventory Master* screen in order to make an item inactive. Inactive items cannot be saved on Sales, Purchase, Transfer or Work Orders. They also cannot be released from Sales, Purchase or Transfer orders or issued on Work Orders.

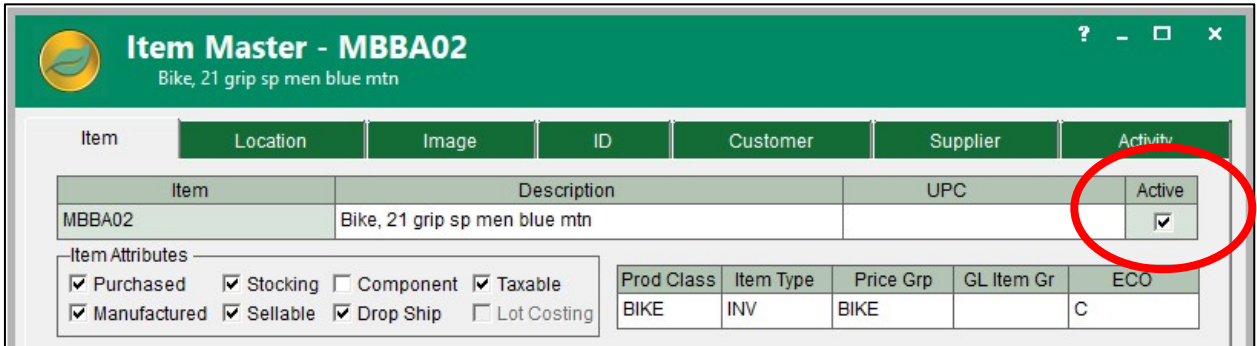

*Active/Inactive Inventory Item*

**Set Multiple Rights** - A new *Set* button was added to the *Permissions* and *User Access* tabs of the *Login Options* screen. This allows the selection and setting of a password type for multiple rights at once.

**Default Suppler Visibility** - The default supplier was added to the *Purchase Requisition* screen *Status* tab grid. This will display the default supplier defined in inventory for any item number that is in inventory

when the shipping address is valid.

**Bill of Lading** - A new *Bill of Lading* report was added to the product in the Sales module.

### **Prospect Pricing Rules** - A

*Price Level* field was added to the *Prospect Profile* screen in InTouch. This allows the pricing rules for customer pricing to apply to any applicable prospect quotes.

**Remaining Order Balance** - On the *InTouch Company Profile* screen Orders tab, the remaining balance was added to the grid for applicable order types.

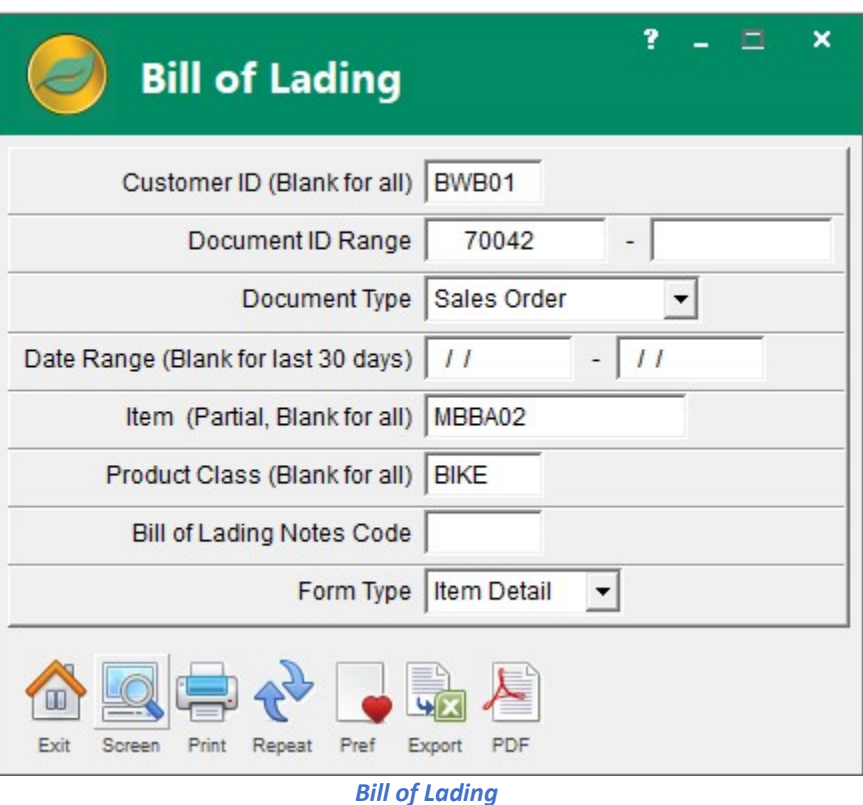

### **Tax Exempt Information** -

*Tax Exempt Number* and *Tax* 

*Exempt Expiration Date* fields were added to the *Company* screen *Customer - Ship To* tab.

**PO Line Miscellaneous Fields** - Four new miscellaneous user fields were added to the purchase order line items. These are defined on the *Global Codes* screen in the same manner as the *Sales Lines Miscellaneous* code.

**Order Creation Shortcut** - Right clicking on the *Add* button on the *Sales* or *Purchase Order* screen Header tabs will automatically add an order of the current type, bypassing the *Add New Order* screen.

**Automatic Sales Order Revision Tracking** - The *Sales Order* screen *Revision* fields now function in the same manner as the *Purchase Order* screen *Revision* fields. There is a new *Company Defaults Accounting* option called *Track SO Revisions* that controls this functionality.

**Copy Agent Option** - A new *Company Defaults Accounting* option to copy the agent to the *Refer to* field on a sales order was added to the product. When this option is set, if there is a valid agent setup for the *Sales Order Bill To* customer, then it will be automatically added as the *Sales Order Refer To* information.

**Update Ship ID Choice** - Changing the *Ship ID* for a drop ship line item on a sales order will now prompt the user if they want to automatically change the *Ship IDs* and locations on all the applicable drop ship line items on the order to the new drop ship supplier.

**Label Generation Grid Sorting** - The grid on the *Label Generation* screen in the Manager module can now be sorted by clicking on the grid headers for all label types.

**Remove Duplicates Warning** - The *Remove Duplicates* screen under *System Tools* in the File module will now give a warning if there are duplicate primary locations for a company or multiple primary contacts for a company. However, these duplicates require a manual fix of the data.

**Naming Excel File** - When exporting a grid to Excel by right-clicking on the grid below the last populated line of the grid, the *Export to Excel* screen is now displayed allowing the name and save location of the Excel file to be changed.

**Option to Include Pending** - A new *Include Pending* combo box option was added to the *Item MRP Planning* screen in the Plan module.

**MRP Groups Filter** – In the Plan module the *Order Push Pull* screen *Location* filter now includes *MRP Groups*.

**Order Type Options** - In the Plan module the *Order Push Pull* screen *Include order type* combo box now includes Purchase Orders, Active Purchase Orders and both Work and Purchase Orders.

**New Mass Picking Options** – In the Sales module the *Mass Picking* screen has new filters for *Ship From Location* and *Zip Code*, a new option to print the Lot/Serial Numbers on the individual pick list reports and new sortable columns for city, state and zip code in the grid.

**Mass Picking On Hand** – In the Sales module a new button to check the on hand quantity was added to the *Mass Picking* screen. Pressing this button will check mark all orders that can be fully shipped. Note that this function determines availability from the top of the grid down. Therefore, reordering the grid may change availability.

**Trial Balance Button** –A button has been to the *Company Combine* screen in the Finance module that runs the *Trial Balance* report.

**Work Center Partial Filter** – On the *Change Work Center* screen, in the Machine module, the work center filter now allows partial work centers to be entered.

**Returning Failed Lots** – In the Purchases module on a Purchase Return, return Lot type lines that have failed inspection can now be returned.

**Bank Fees & Direct Debits** - On the *AP/Cash Payments* screen, in the Purchases module, a bank fee can now be applied for direct debits.

**Reprint or Void** – In the Purchases module the *Check Validation and Reprint* screen has new buttons to reprint or void all checks.

**Prospect Locator Rule** - The *Locator Rules* screen in the Manager module has a new checkbox for a prospect rule that allows a rule to be created for InTouch defined prospects.

**Tax Nexus Report** - A new *Tax Nexus* report was added to the Sales module that will show the invoice total and number of transactions by state.

#### **Improved Sales Order Planning**

**Screen** – In the Plan module the *Sales Order Planning* screen browser now contains columns for the *Order Date*, *Order Status* and first *Need By Date*.

**Document ID Tool Tips** - Tool tips were added to the Document ID fields

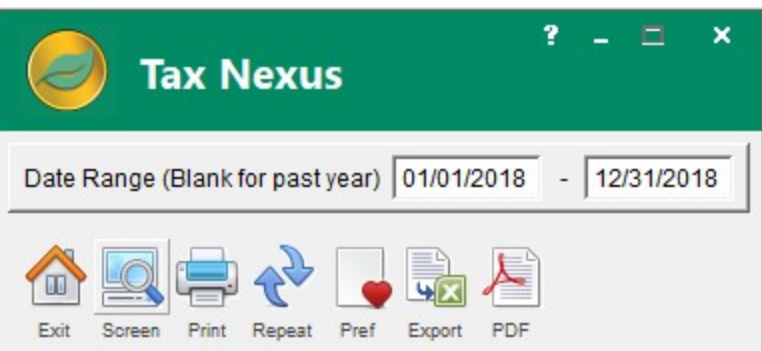

*Sales and Transactions Totals for Taxes*

on all order types in the system to indicate the user and date/time of the order's creation.

**Shortcut for Consignment Invoicing** - The *Load* button on the *Sales Order* screen now has a third choice to load items from a consignment location when on a pending AR invoice with saved header information. Pressing the *Load* button now calls up a screen rather than the message box with two choices, which also allows the user to cancel the load. Loaded items are added as invoice line items and are automatically allocated if applicable.

**Login Code Description Search** – In the File module the *Logins Options* screen *User Access* tab now has a filter to search by description. Also, the *Code* field in the grid is locked to the first position and will now always be visible even when scrolling to view the users far to the right.

**Customer Price List Report** - A new *Customer Price List* report was added to the Sales module to allow price lists to be published for a customer.

**Prospect Quote Automation Rule** - A new email automation rule can been created for when a prospect quote is accepted. To support this feature a new *Email ID* field was added to the *Prospect Profile* screen in InTouch.

**Menu Ribbon Expansion** - The *WsRibbon* table now has a user *UsrRibbn* counterpart table in order to facilitate custom changes to the ALERE ribbon and enable those changes to carry forward into new versions of the product automatically.

**Store and Bin Dismantle Control** - A *Location Override* combo box was added to the *Dismantle Item* screen, in the BOM module, to allow the user to control the store and bin that the item will be disassembled into.

**Exclude Inventory Locations** – In the Manager module, on the *Company* screen *Locations* tab for a My Company location, there is a checkbox that can be used to exclude the quantity at a location from being included in the number available listed on the *Inventory Master* screen *Item* tab.

**Reverse Receipts Using DAQ** - New Data Acquisition scripts were added to reverse the shipping on a line or item and to reverse the receipts on a line or item.

**Update Start & Need By Dates** - The *Order Push Pull* screen now updates the start and needed by dates when a push or pull is done.

**Queued Prospect Quotes Report** – A new *Queued Prospect Quotes* report has been added to InTouch to allow a list of quotes for a prospect to be published.

#### **Report Changes**

The *Cash Receipts Detail* report now displays the credit card type and has a new *Order By* option choice to order the report by the credit card type.

A new *Group By* option of *Customer Group* was added to the *Sales Analysis* report. (Sales>Reports>Activity>Sales Analysis)

The *Supplier AP/DM Details* report and printing Payables/Debit Memos from the order now allow the selection of printing multiple copies.

The *Costed BOM* report will now show/output the full range of BOMs for the Preview, PDF and Export to Excel functions. (Engineering>BOM Reports>Control>Costed BOM)

The *Miscellaneous Item* filter on the *Daily Shipments* report was replaced by two filters that each allow the selection of any of the item miscellaneous fields. (Sales>Reports>Activity>Daily Shipments)

A totals line was added to the *Analytics Customer* Sales report to aid in determining the percentage of total business a particular customer had and what effect they had on the total business. (Extensions>Analytics>Reports>Customer Sales)

The *Open Prospect Quotes* report has a new option of *Include Sales Quotes*. This allows the report to display both the prospect quotes and the regular sales quotes in a single report. (InTouch>Reports>Control> Open Prospect Quotes)

The *Account Budget Comparison* report has a new option for the GL Account Filter Rule. (Finance>Reports>Compare>Account Budget Compare)

The *Trial Balance* report *Period* option has a new option choice of *All*, which allows the report to be run for an entire year. (Finance>Reports>Financial>Trial Balance)

The Account Budget Comparison report has a new option for the GL Account Filter Rule. (Finance>Reports>Compare>Account Budget Compare)

The *Physical Inventory Count* report now displays the same colored lines as the screen where they indicate quantity differences. (Inventory>Physical Count)

A new option of *Distribution Type* was added to the *Account Distribution* report. (Finance>Reports>General>Account Distribution)

The *Sales Order* report has a new option to include the *Back Orders Only*. (Sales>Reports>Process>Order (Sales))

The finished goods location, store and bin have been added to the *Work Orders* report. (Production>Order Reports>Process>Work Orders)

The *Open Orders (Sales)* report has a new option to include freight items. (Sales>Reports>Control>Open Orders (Sales))

The *Queued Sales Order* report has a new option to include the source document. (Sales>Reports>Process>Queued Sales Orders)

#### **New Permissions**

KFCC = InTouch Convert Customer to Prospect VMSV = Service View screen KRQQ = InTouch Queued Prospect Quotes Report VRDC = Resource Calendar report SRBL = Bill of Lading report VRDD = Daily Dispatch report SRNX = Tax Nexus report VRDP = Daily Pick List report VFAV = Accept Service Tickets VRHS = History of Service report VFRV = Reopen Service Tickets VROT = Open Service Tickets report VFDV = Done Service Tickets VRRC = Resource Classes report VFVV = Void Service Tickets VRRS = Recurring Service report VMST = Service Ticket screen VRSC = Service Catalog report VMRS = Recurring Service screen VRSI = Site Information report VMSC = Service Catalog screen VRSS = Service Ticket Schedule report VMSI = Site Information screen VRST = Service Ticket report VMRC = Resource Class screen values and vertex vertex vertex vertex vertex vertex vertex vertex vertex vertex vertex vertex vertex vertex vertex vertex vertex vertex vertex vertex vertex vertex vertex vertex vertex vertex VMCL = Resource Calendar screen VRTH = Service Tech Hours report VMDB = Dispatch Board screen

TIW Technology, Inc. TIW Technology, Inc. 769 Youngs Hill Road, Easton PA 18040-6726 Phone 610.258.5161 Fax 610.258.621 Visit our web site at **www.tiwcorp.com** Visit our web site at **www.tiwcorp.com**769 Youngs Hill Road, Easton PA 18040-6726 Phone 610.258.5161 Fax 610.258.6217

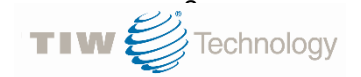

Copyright © 2018 by TIW Technology, Inc. Copyright © 2018 by TIW Technology, Inc. ALERE and ALERE Leaf Logo are trademarks ALERE and ALERE Leaf Logo are trademarks of TIW Technology, Inc. All rights reserved of TIW Technology, Inc. All rights reserved